# **PRACTICAL Process Improvement**

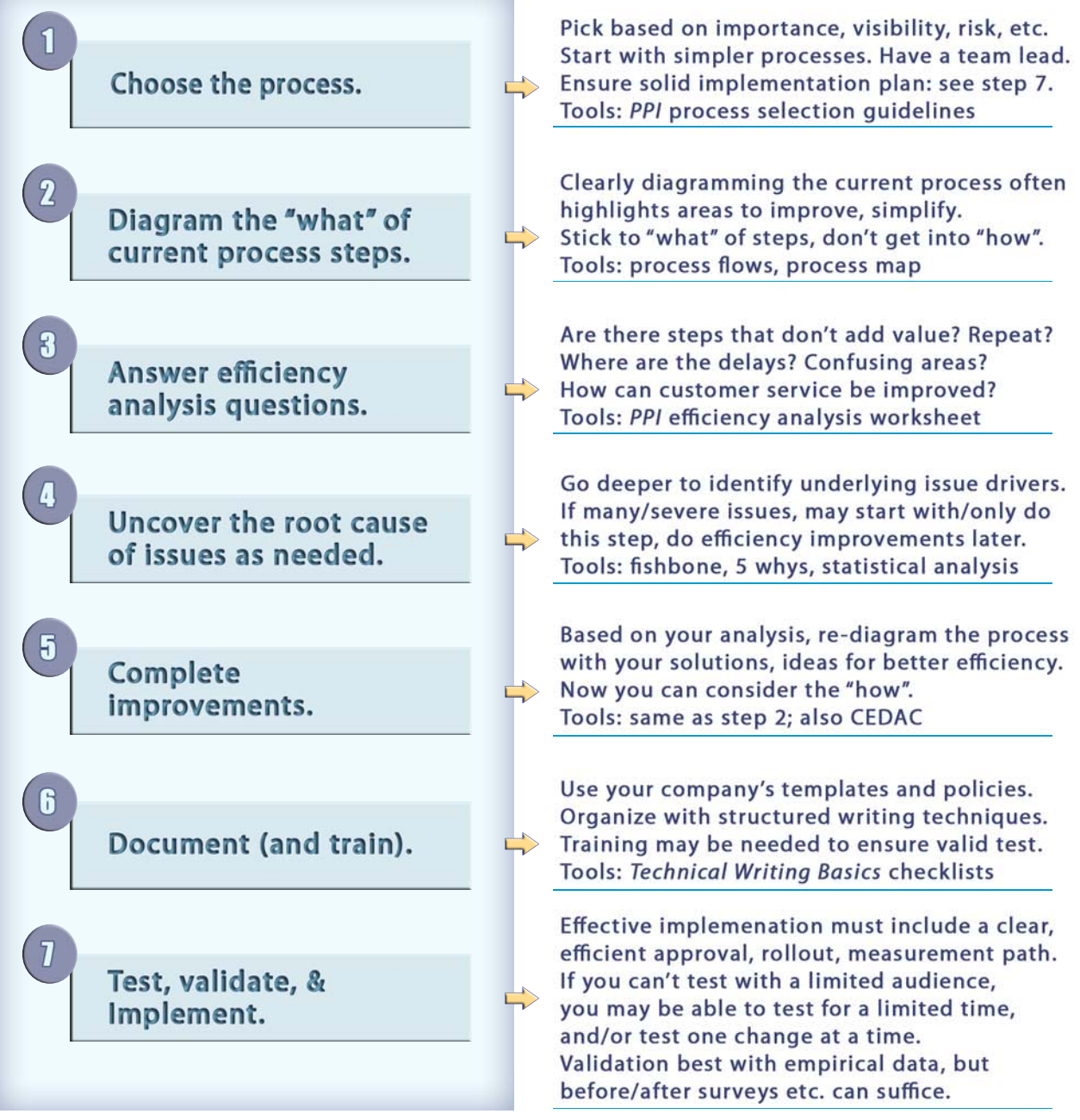

Part of the LEAP LEAdership Pathway ABILITY Performance Solutions - www. AbilityPS.com

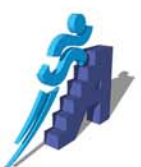

#### SSP Process Summary

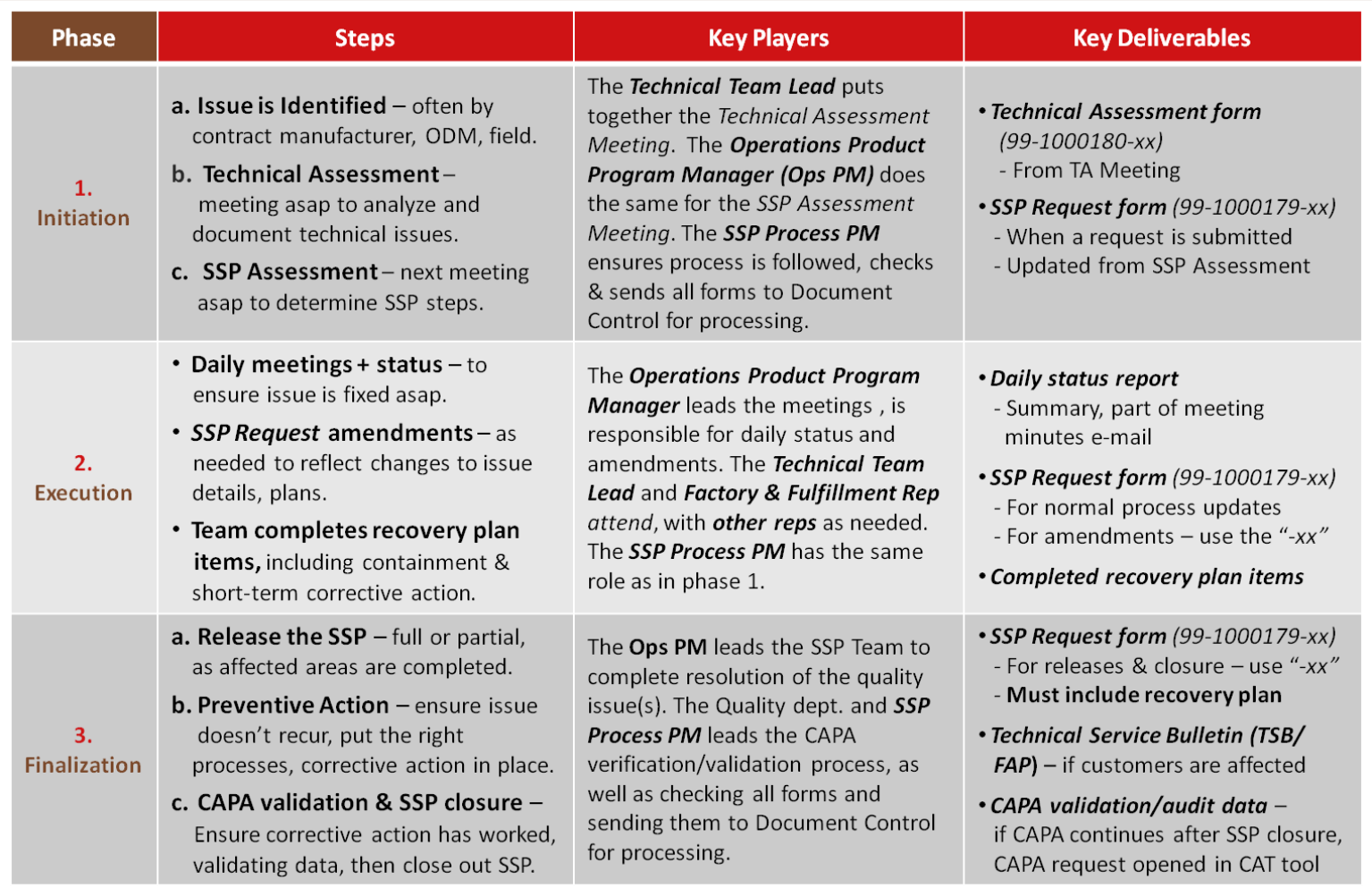

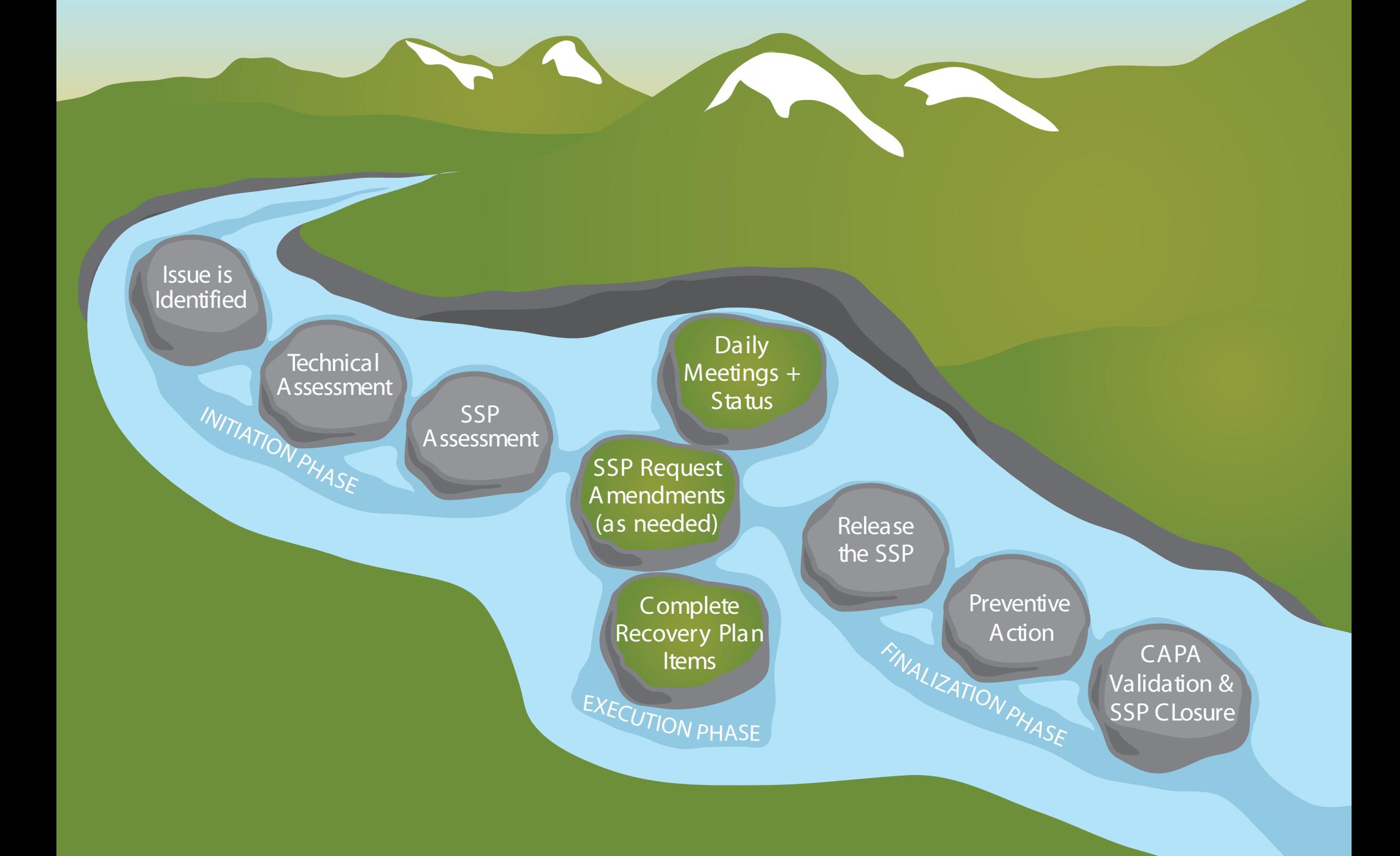

# **Outlet: Managing Transfer Receipts**

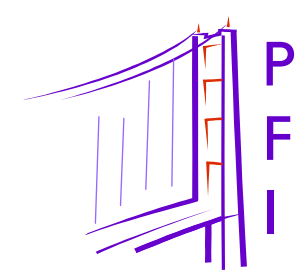

*Job Aid*

*<sup>1</sup> Changes to the EDOO Transfer Process for Outlet Merchants* 

*2 The New EDOO Download Process Steps* 

*3 Actualizing Prior Month Transfer Receipts* 

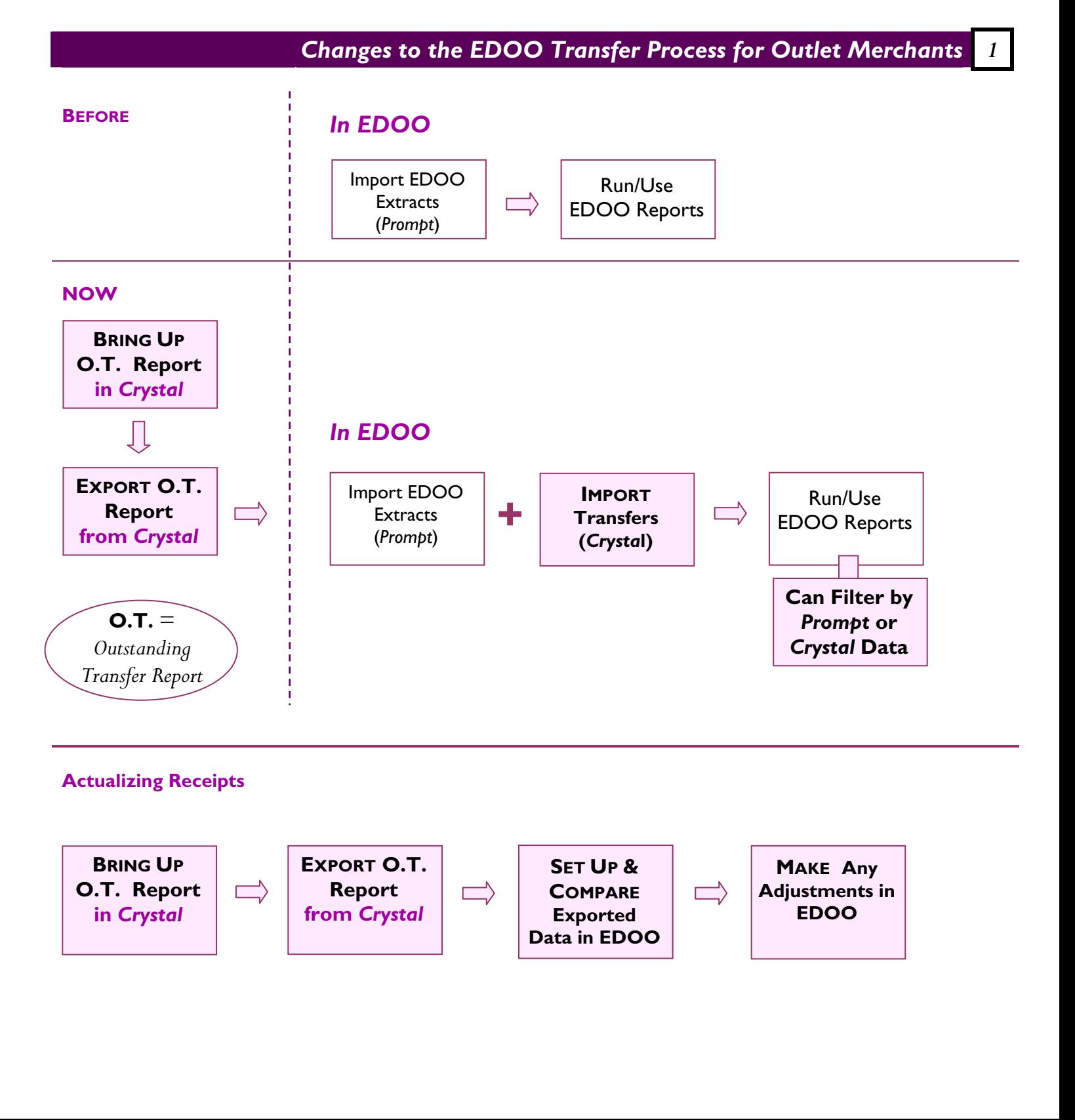

## *2 The New Process Steps for EDOO Download*

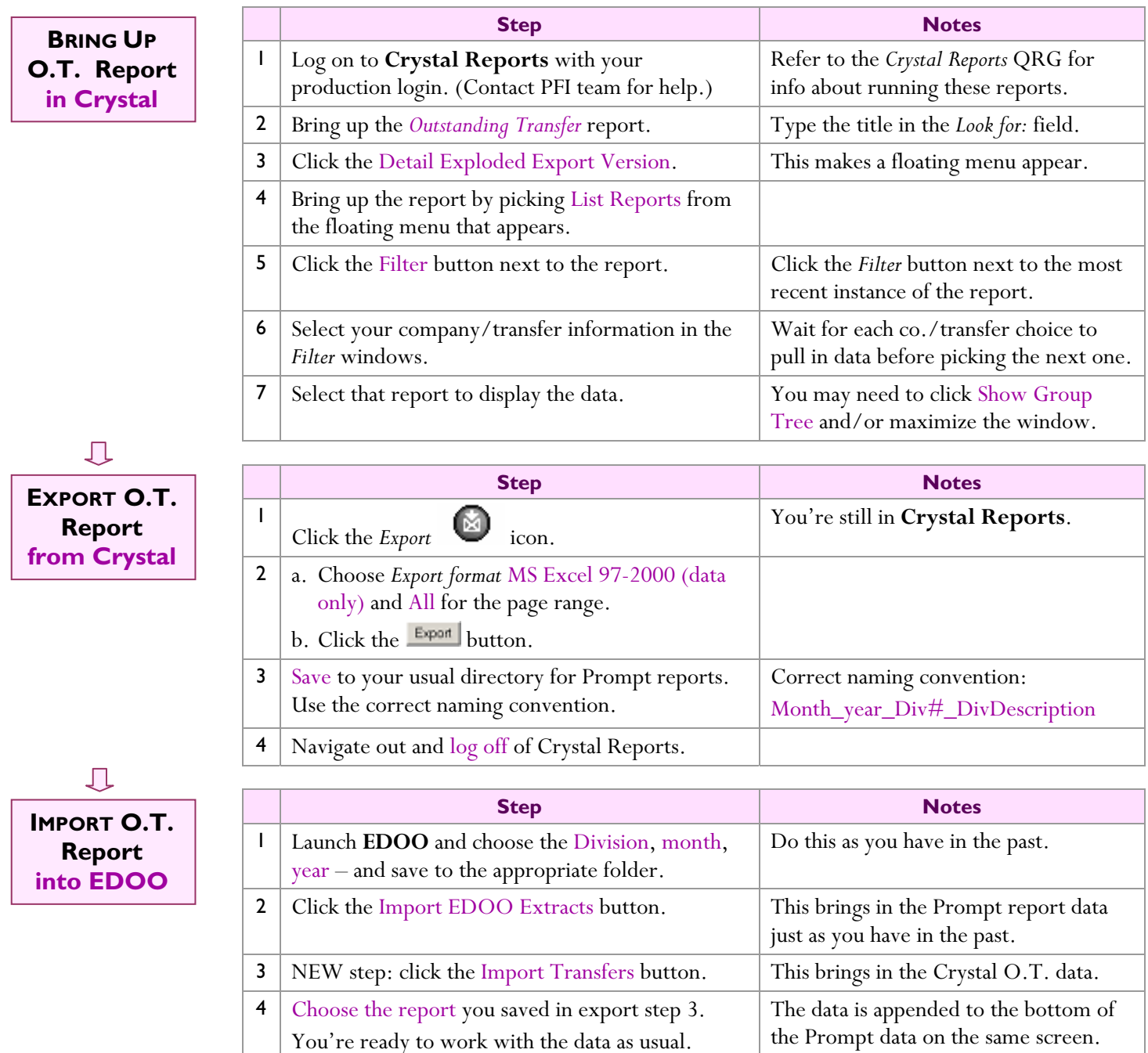

**New filter options** let you sort by **Production** (EDOO Extract – Prompt) or new **Transfer** (Crystal) data. These options are available in **three places**:

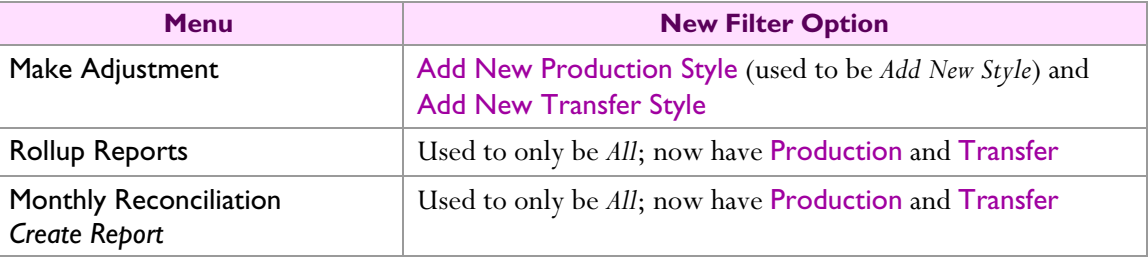

#### *Actualizing Prior Month Transfer Receipts 3*

Note: Contact Thomas Carragher at extension 74292 if you have any questions or difficulties with this process.

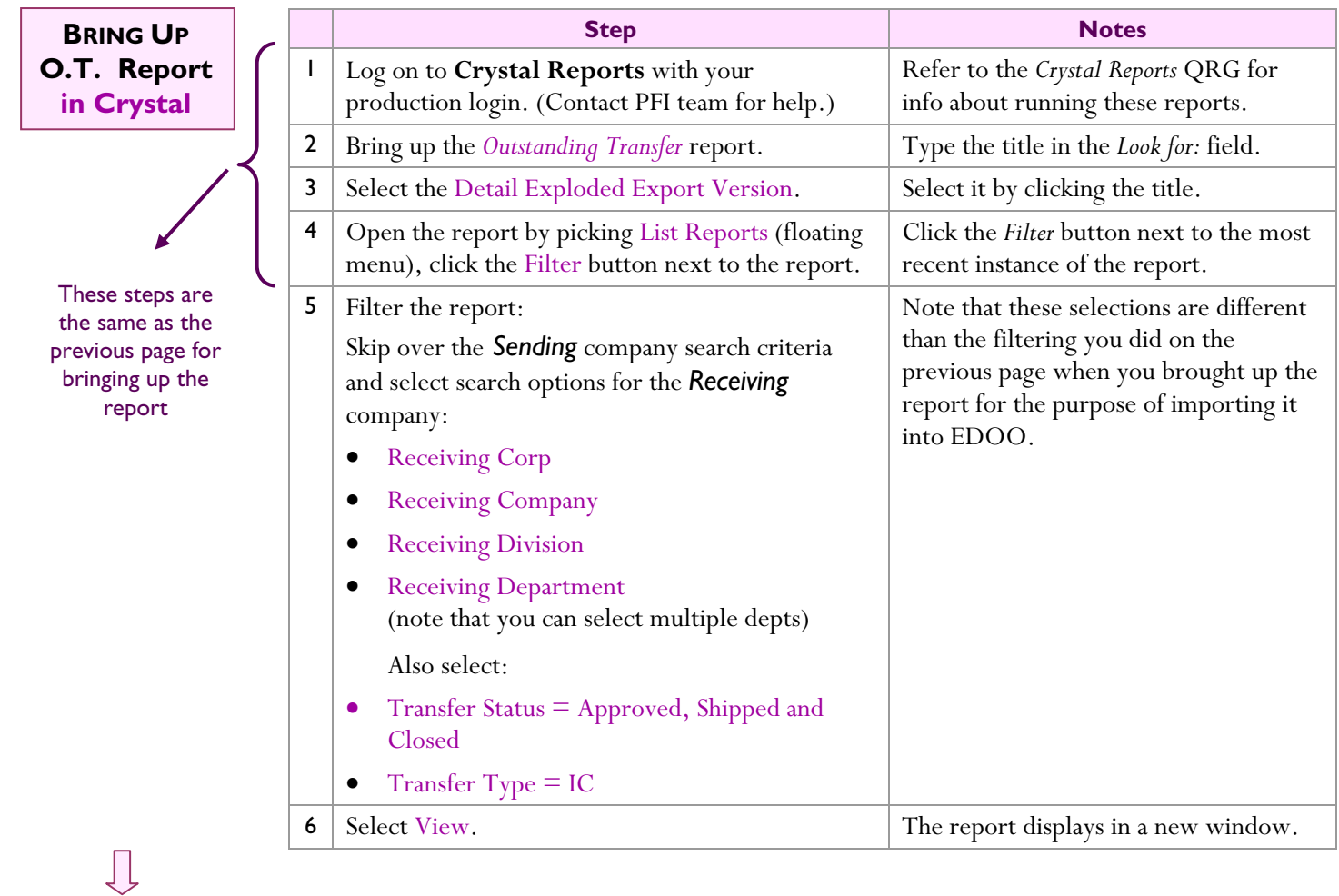

**EXPORT O.T. Report from Crystal**

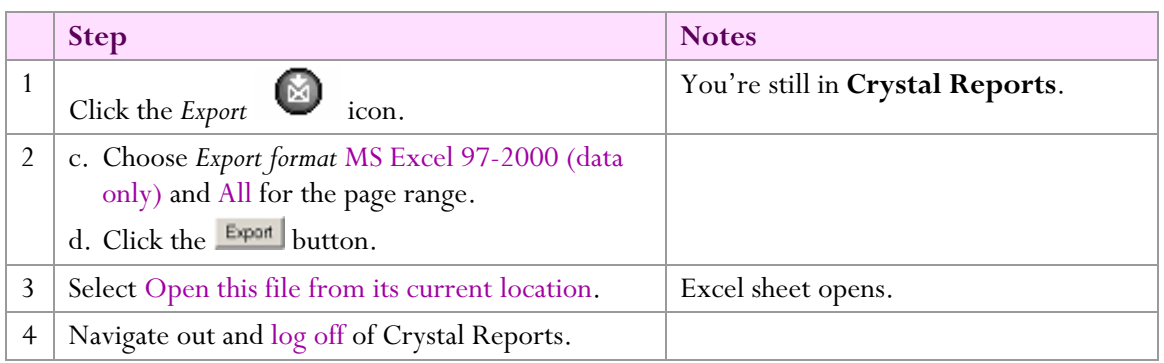

Go on to the next page.

#### **Outlet: Managing Transfer Receipts**

The next steps walk you through how to set up the columns you need visibility to and how to validate your prior month transfer receipts vs. the actual ship date.

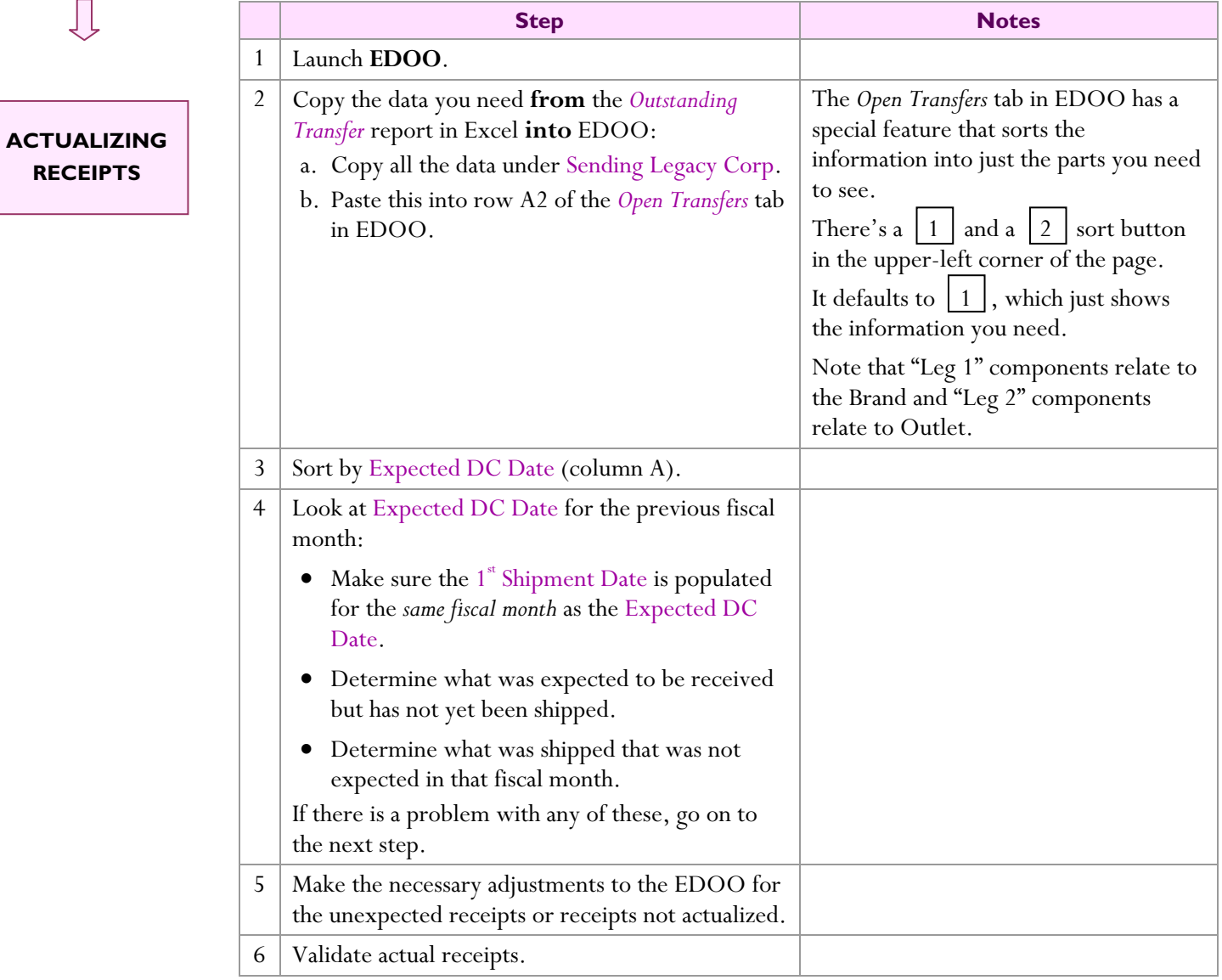

For assistance with this process, contact Thomas Carragher at extension 74292.

# **Diagnosing Camera Image Problems**

#### **Before You Begin:**

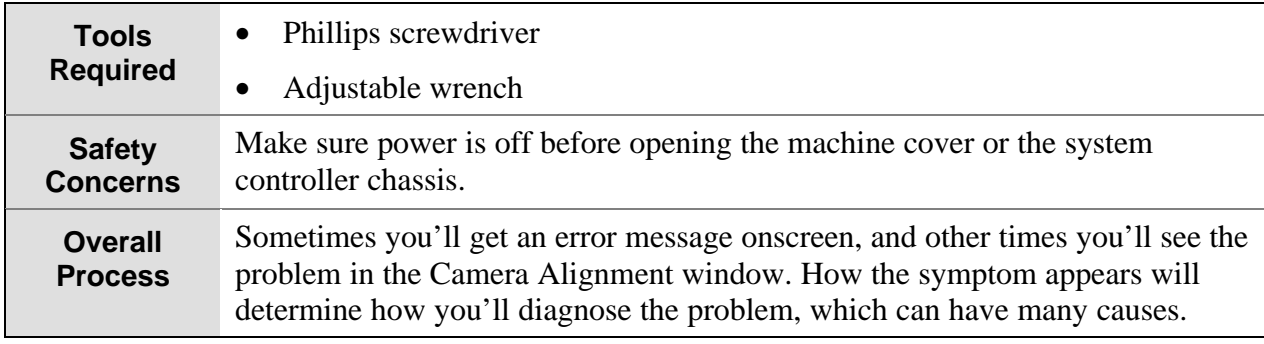

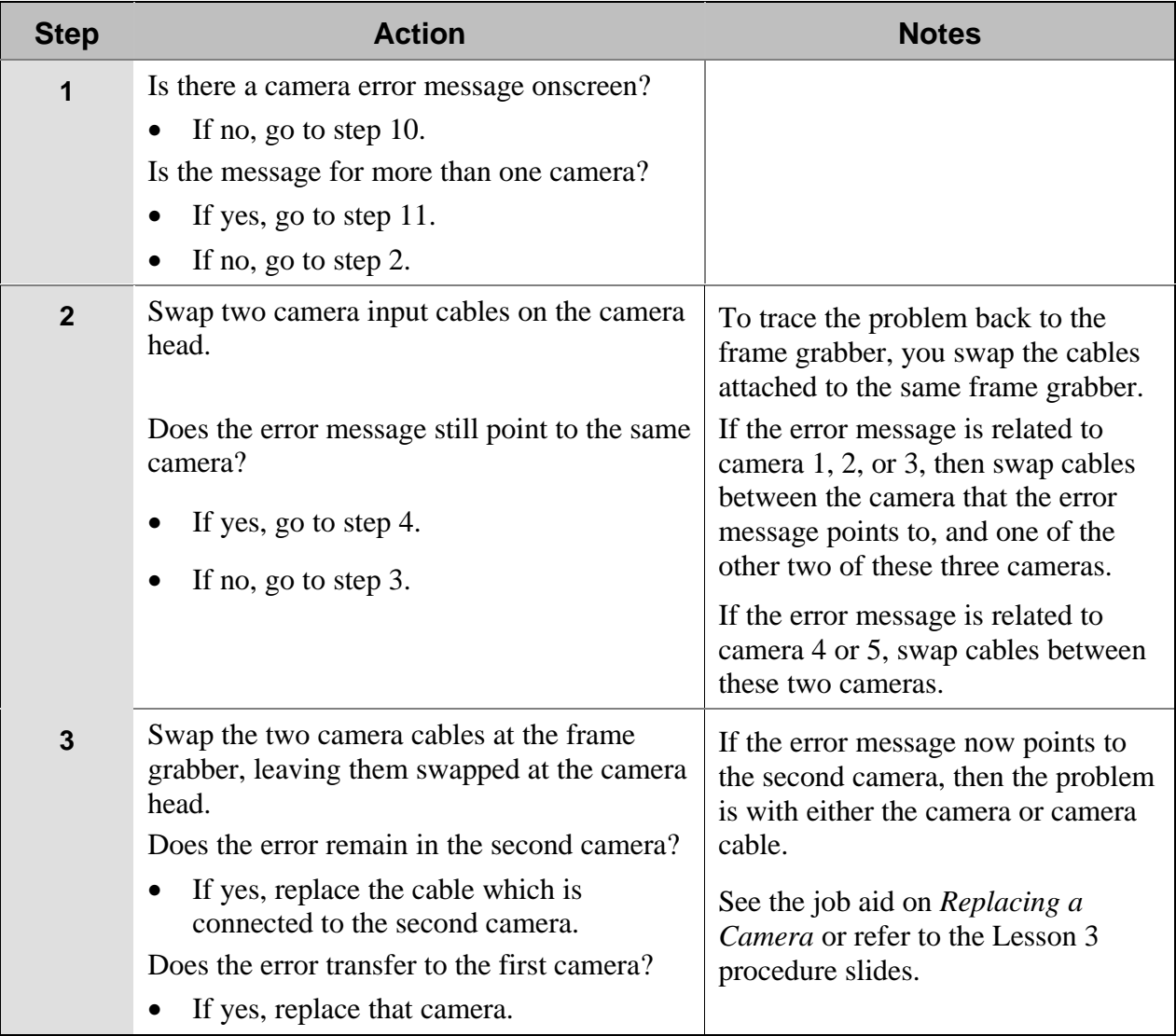

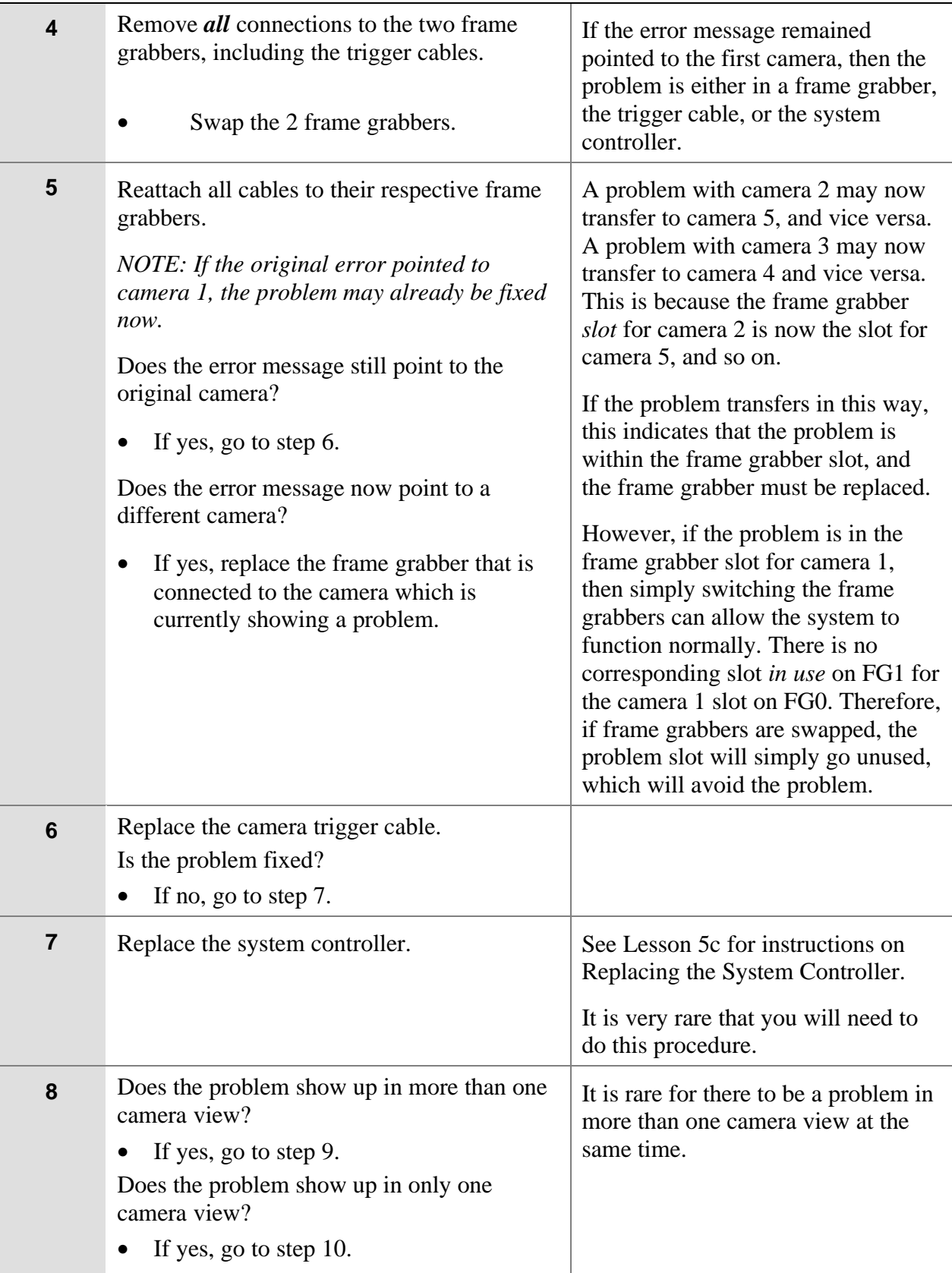

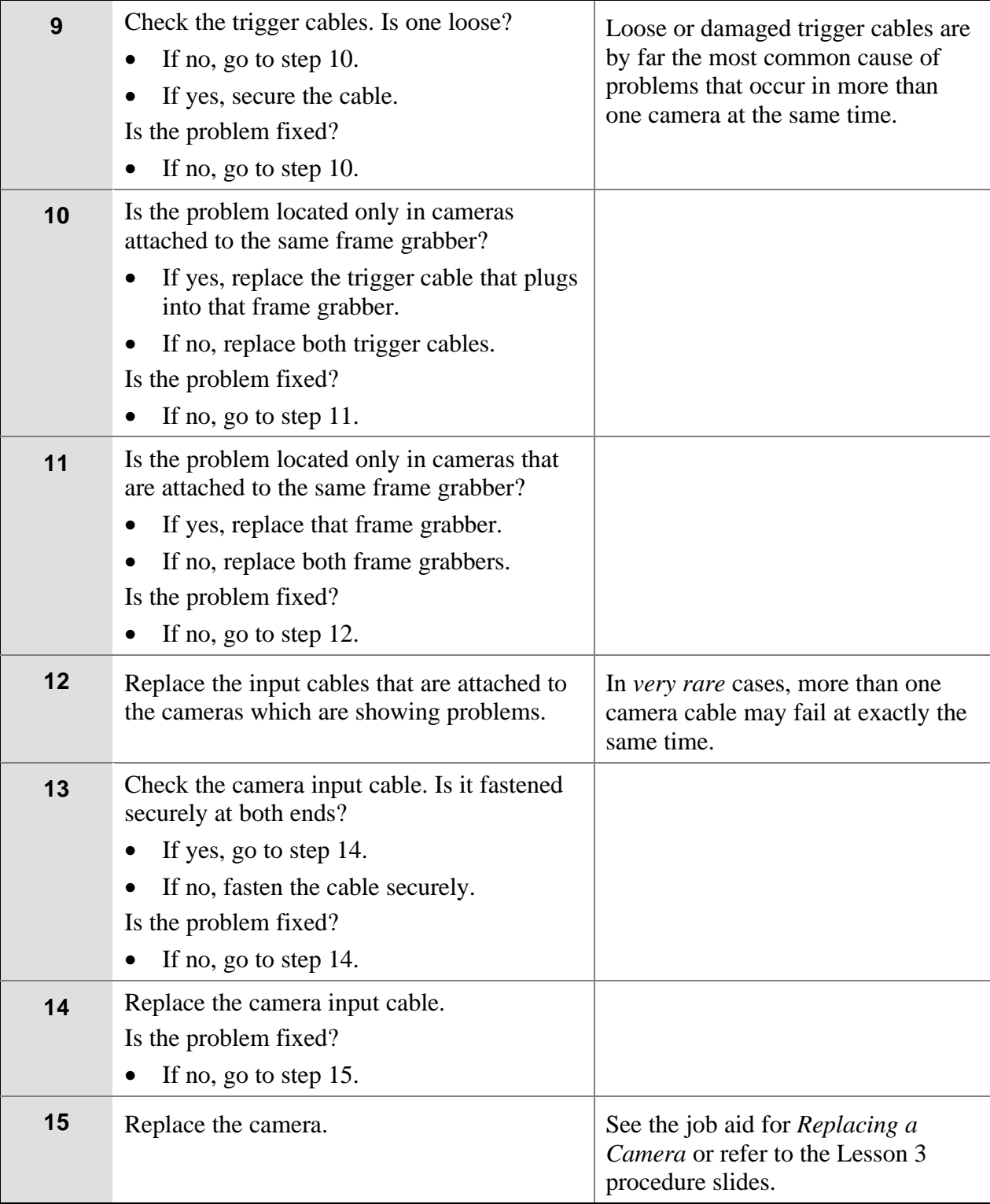

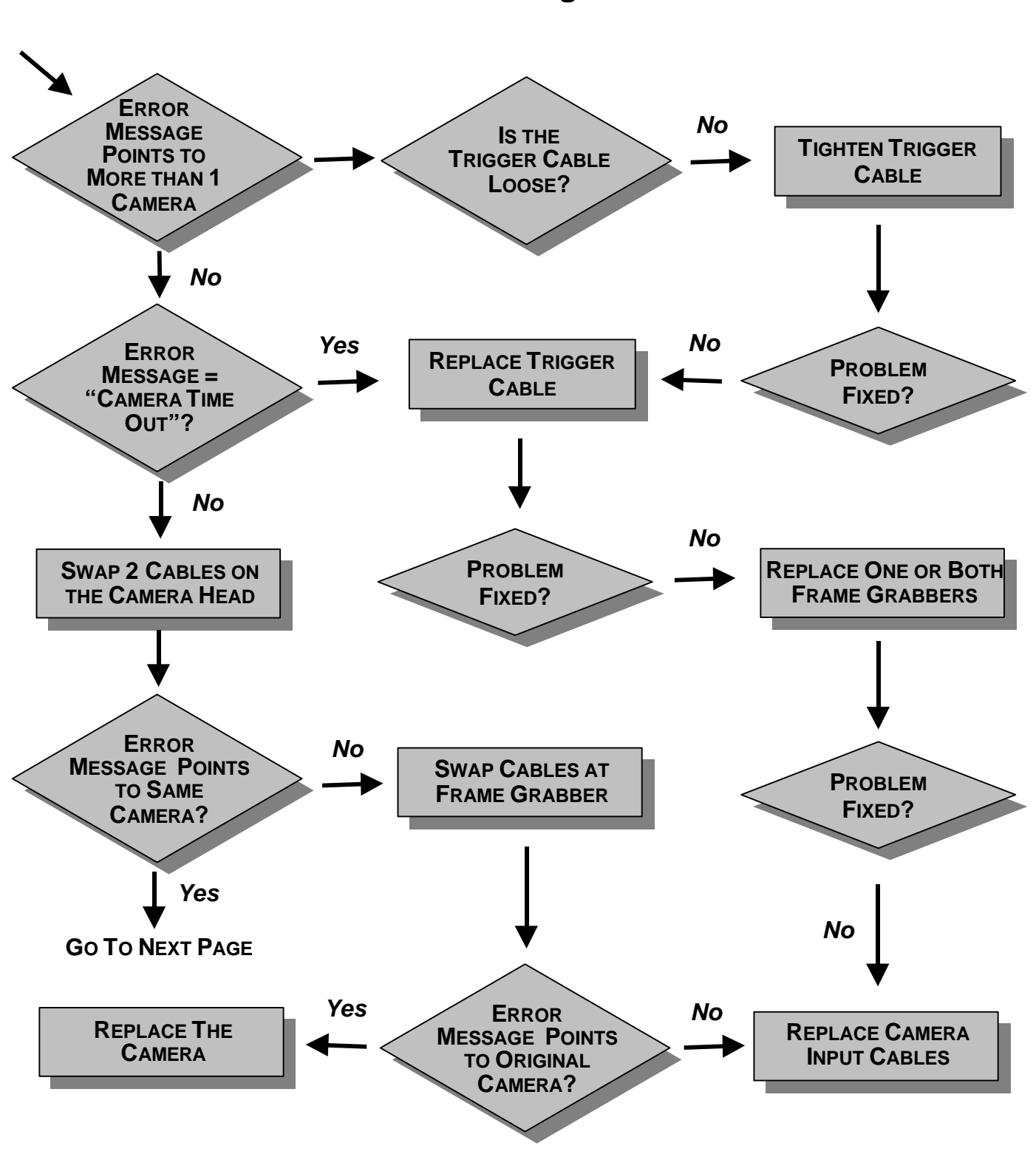

#### **Handling Camera Image Problems–Flow 1 Camera Error Message Onscreen**

## **Handling Camera Image Problems–Flow 1 (continued) Camera Error Message Onscreen**

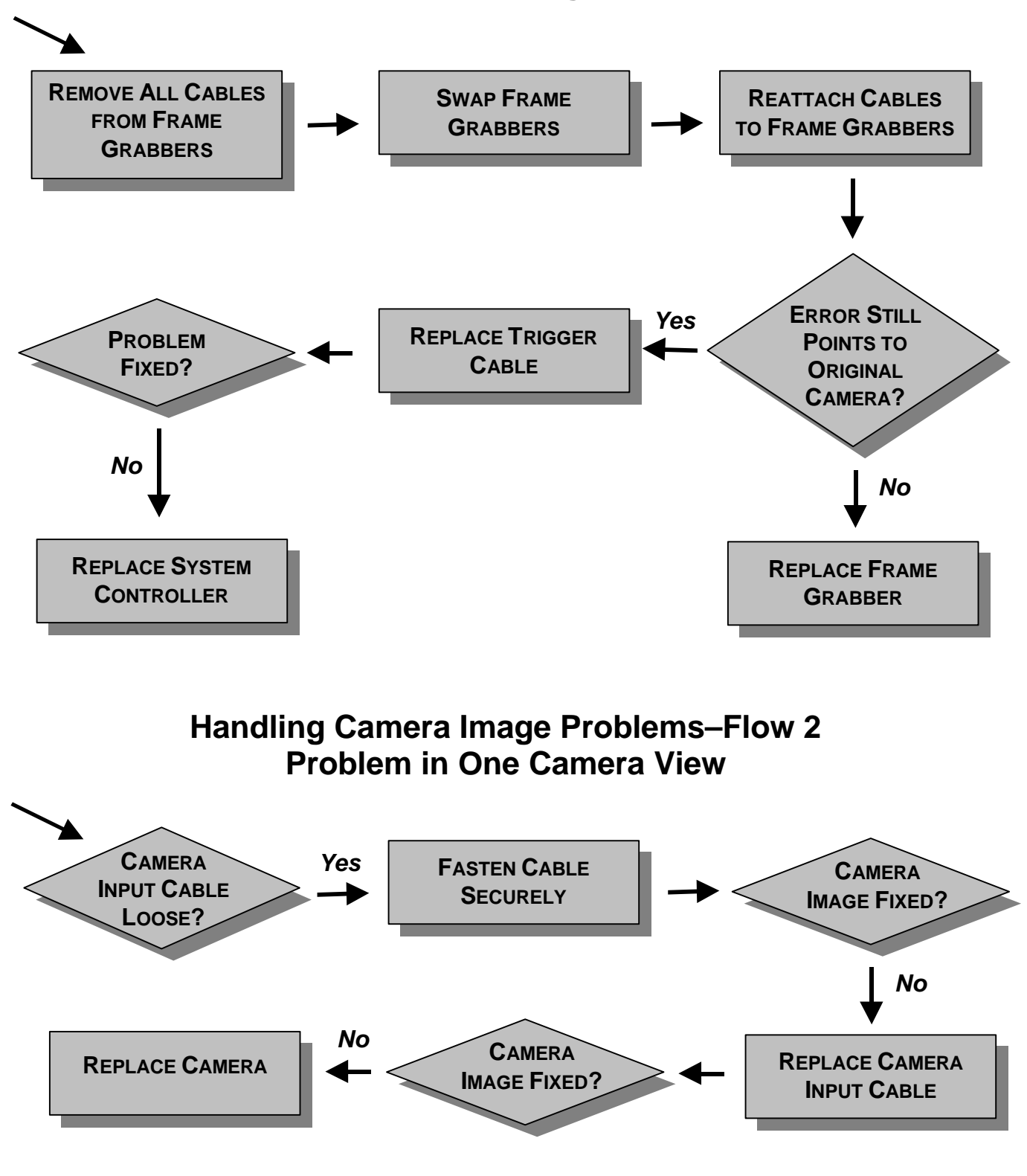